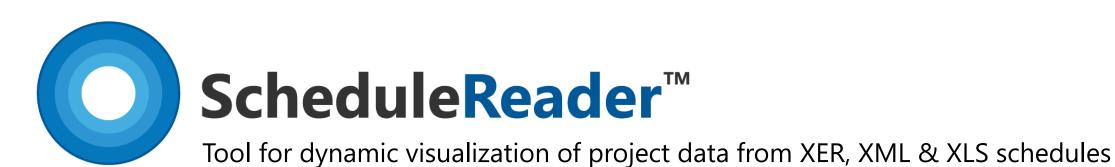

# Introduction to ScheduleReader™

- Key Features
- Advantages over PDF sharing
- Use Cases
- Clients

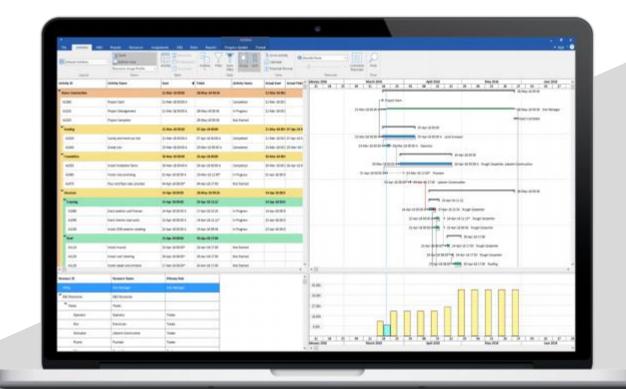

**Available in Standard and PRO version** 

### The new way of viewing XER Project Schedules

Introducing ScheduleReader<sup>TM</sup>

#### Introduction

ScheduleReader<sup>™</sup> is a software solution designed to deliver complete overview of schedule information among all parties involved in the project. ScheduleReader<sup>™</sup> offers a **dynamic way to view the project data**, exported from Primavera® P6® and shared in the XER, XML or XLS file format between the project team and stakeholders.

#### Benefits

- Provides fast and interactive view of project data
- Improves project communication and coordination between teams
- Modernizes scheduling efforts and improves project delivery rates.

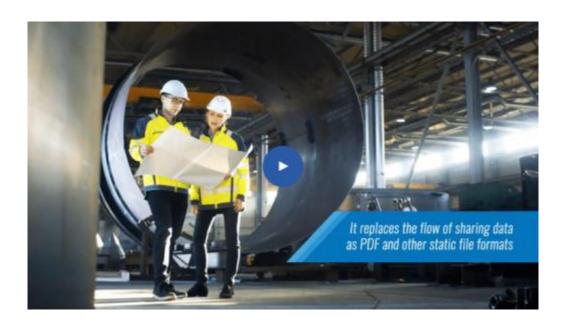

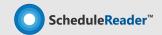

### The new way of viewing XER Project Schedules

Introducing ScheduleReader<sup>TM</sup>

#### Who can use ScheduleReader?

- **Non planning personel** who wish to review a schedule All project members or contractors who now view project data in PDF.
- **Schedulers and project planners** who need quick access to view specific schedule information, or need to compare data.
- Project controls and project managers who need to check the status of the project and different elemets or create summary of information through rich visual graphical reports.

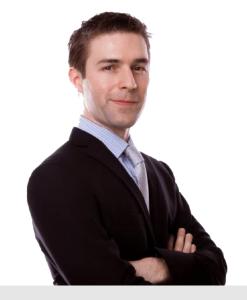

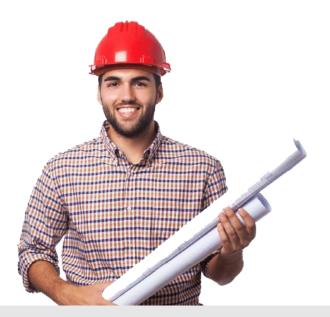

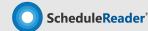

### Sharing plans between [Project Scheduler] and [TL & Members]

General Use-case

#### Case:

<u>Project Scheduler</u> is preparing a project plan in Oracle® Primavera® P6® and needs to share it to other team members, who only need to view the schedule activities.

#### **Solution:**

Use <u>ScheduleReader™</u> as a cost-effective solution for all Project managers, TL and other project participant that don't require editing of the schedule plan.

Users get quick access to activities and gain detailed overview of the progress of activities or responsibilities that have been assigned to them.

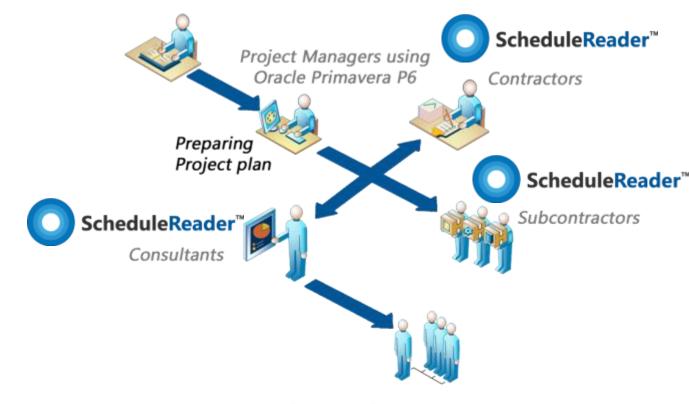

Using the **ScheduleReader**Consultants, Subcontractors and
Team Leads, can manage
deliverables and costs accross the project

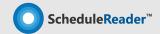

### Complex plans including [Subcontractors] and [Stakeholders]

General Use-case

#### Case:

Along the project team, there is a great number of consultants and subcontractors that are included in the project activities or are included in the management of deliverables.

#### **Solution:**

Use <u>ScheduleReader™</u> as a solution that will allow detailed view to all the stakeholder, without complex tutorials or worries if some changes by mistake occur.

ScheduleReader<sup>™</sup> also allows opening multiple projects **without the need of importing** XER files in P6® Database.

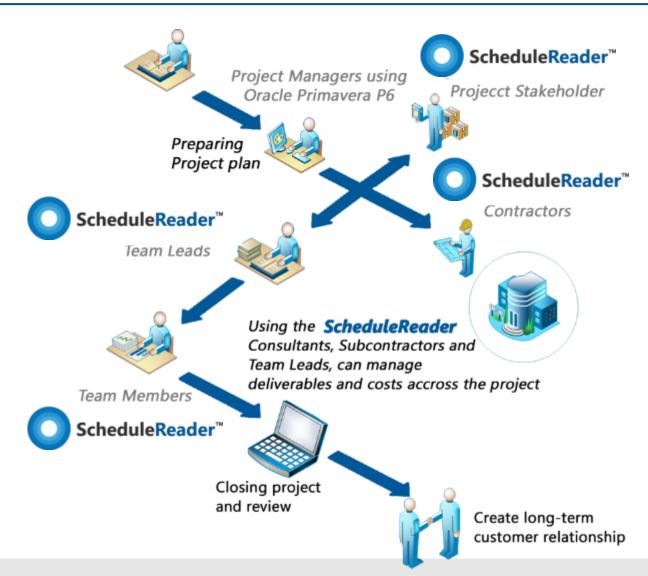

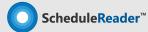

### ScheduleReader™ Standard Version

Dynamic way to view project data

#### Standard version

The standard version enables you dynamic viewing of schedule data, ability to keep track of projects progress, and even offers a two way-collaboration channel for project teams.

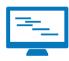

Interactive Schedule Overview

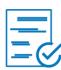

**Baseline Comparison** 

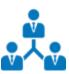

Quick Access to Any Information

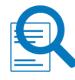

Trace Logic

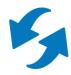

Two- way Collaboration

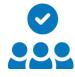

Familiar Working Environment

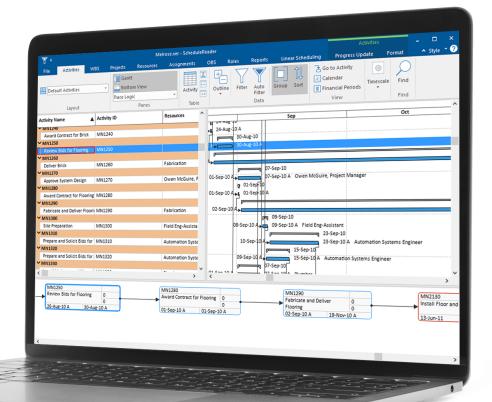

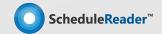

# Have a detailed overview and insights of plan's activities

See Activity details, find Critical Path and track relations to Predecessors/Successors

#### **Activities View**

Enables detailed overview and graphical representation of the activities included in the project schedule.

Benefits: Users can view information in the Activities panel, which is divided between the Activity Table on the left side, the Gantt chart on the right side, options ribbon at the top and the details view at the bottom of the screen.

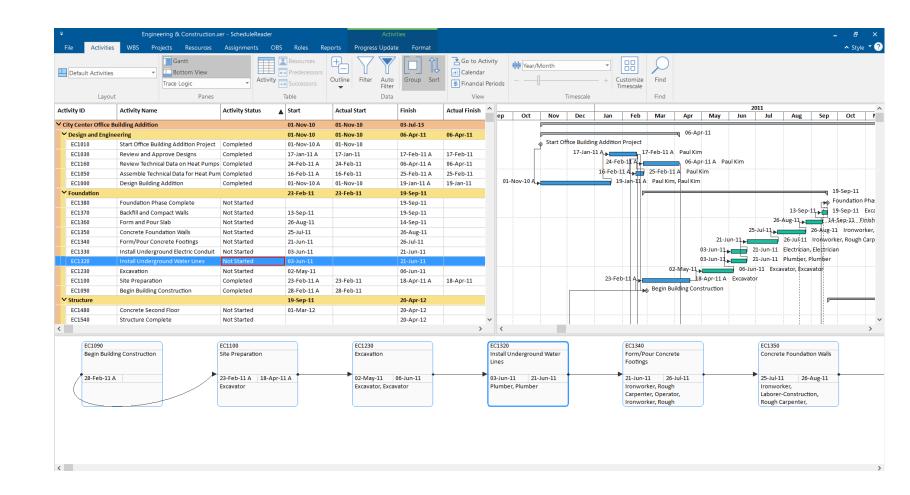

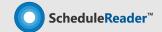

### **Know your Work Breakdown Structure**

View, filter and sort through the project WBS

#### **WBS View**

The Work Breakdown Structure view offers an elaborate overview and decomposition of the work to be executed by the project team.

**Benefits:** Users can preview the Work Breakdown Structure (WBS) for the currently open project accompanied by a Gantt chart on the right.

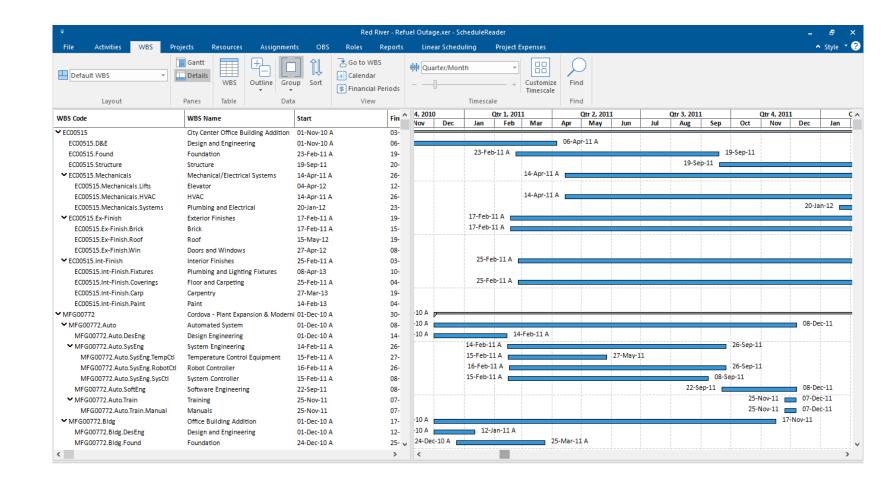

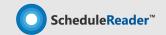

### View the Projects in the XER file

View, filter and sort through the projects (EPS)

#### **Project View**

The Project tab can be used to view the Enterprise Project Structure (EPS).

Benefits: Users can preview the different projects in the schedule. Additionally users can filter group and sort the projects to show or hide different information.

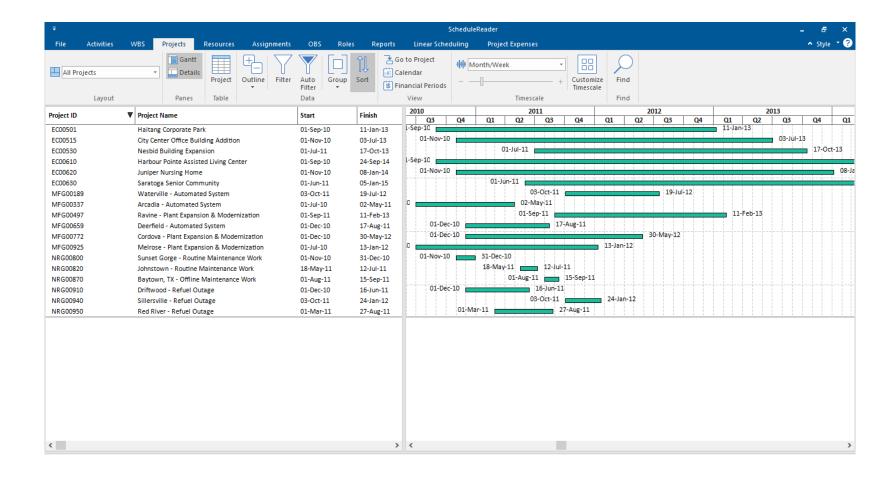

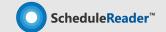

### Preview the resources information in full details

Resource View

#### Resources View

The resource tab shows a list of all resources needed to complete the projects included in the Enterprise Project
Structure.

**Benefits:** Users can view the availability limits, unit prices and the calendar which defines their standard work time and non-work time for each resource.

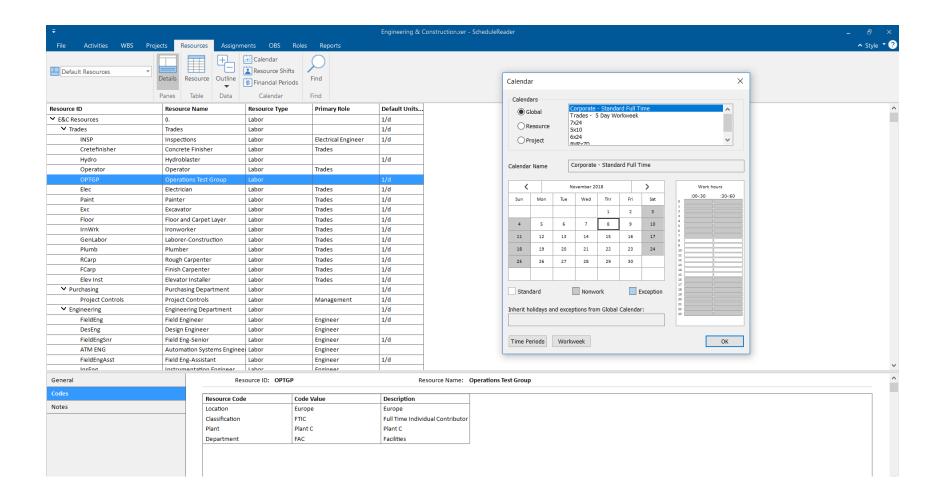

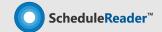

# Assignment spreadsheet with full allocation insights

Assignments View

#### Assignments View

The Assignments view shows a display of the resource allocations across all imported project schedules.

**Benefits:** Users can view resource usage, cost and quantity information in a detailed spreadsheet and can use curves to define any nonlinear distribution of the resource usage.

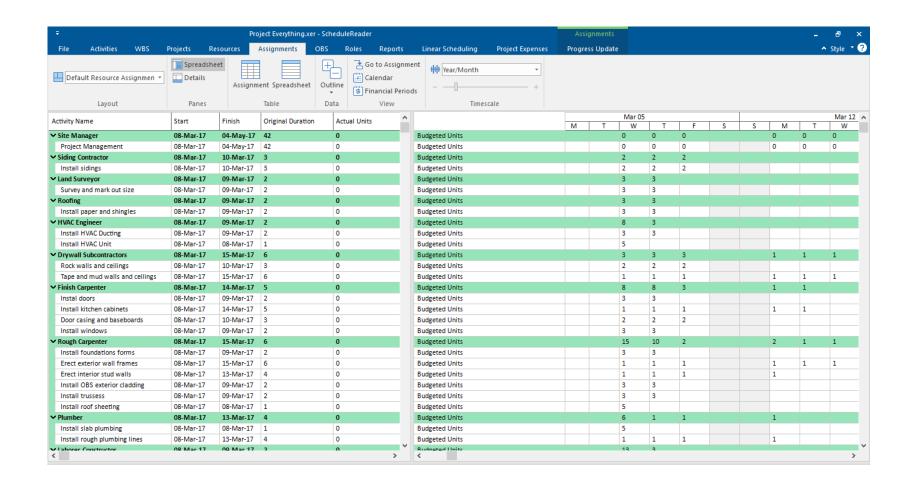

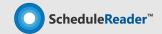

### Create custom layout for different types of views

Apply personalized layout for specific view

### **Custom Layouts**

This feature enables you to customize the order and design of different project elements in the appropriate view: Activities, WBS, Projects, Resources and Assignments.

Benefits: You can create custom
layouts from default ones or modify
layouts that are imported as PLF file,
from Oracle® Primavera P6 and
specify new arrangement according
to the project requirements.

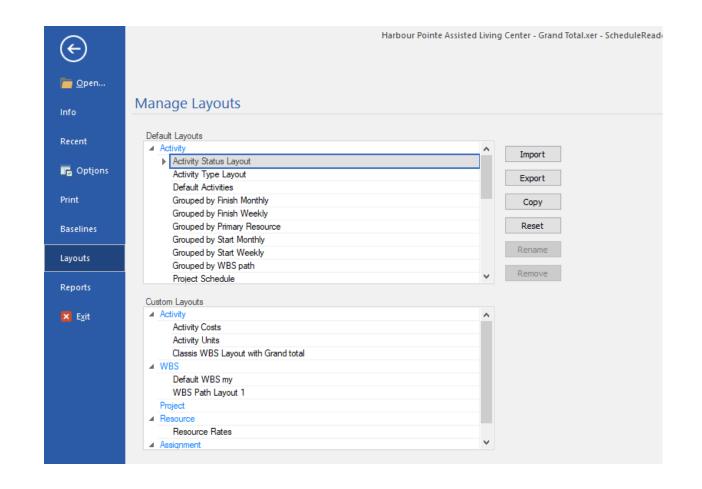

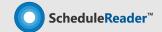

# **See Critical Path and Driving Activities**

Track predecessors and successor activities using Trace Logic

#### Trace Logic

Every critical task when viewed in

Activity view in ScheduleReader™ is

colored red together with the

relationships toward predecessor(s)

and successor(s). Additionaly you can

easily navigate to each activity using

GoTo button in the Bottom view.

**Benefits:** Using the Trace Logic View you can see the activities and their relationships, identify the critical path and complete the project Milestones.

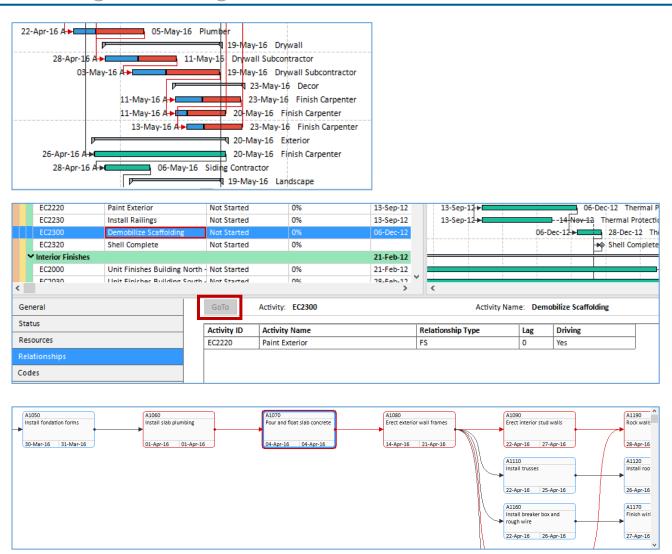

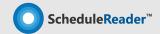

### No worries while working in large plans $\rightarrow$ filter data of your interest only

Filter + Auto Filters (Excel like)

#### User-defined Filters & Filters

Auto Filtering allows filtering of the data in one or more columns according to the cell contents. User-defined filters allows you to specify exactly which Activities related information you need to view in the Activities table.

**Benefits:** Users can view and navigate the display of data of interest from the activities in the project schedule, particularly if it is a large schedule.

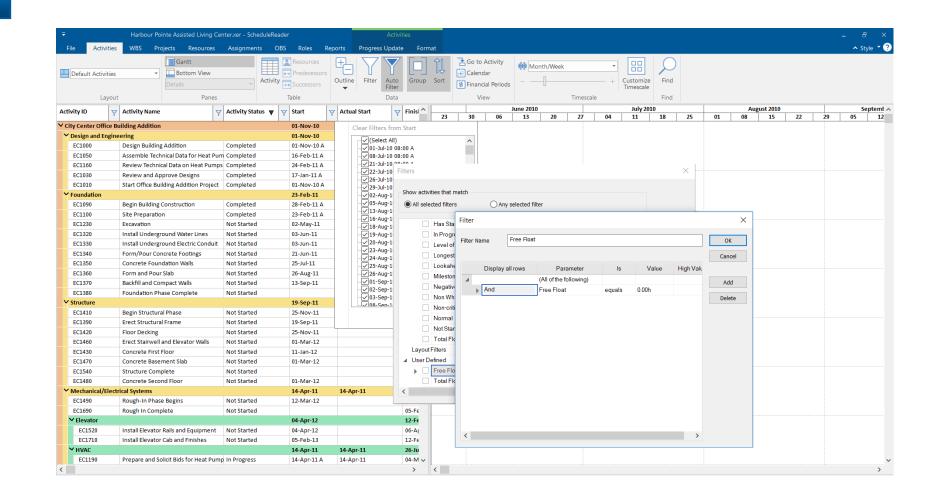

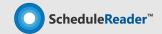

# Compare the changes to the previos project plans

Import and see Baselines

#### Baseline Comparison

The baselines functionality enables comparison of up to four updated versions of a project schedule.

Benefits: Users can get a detailed graphical presentation of the aspects that have been changed from the original schedule in the Gantt preview on the right side of the interface.

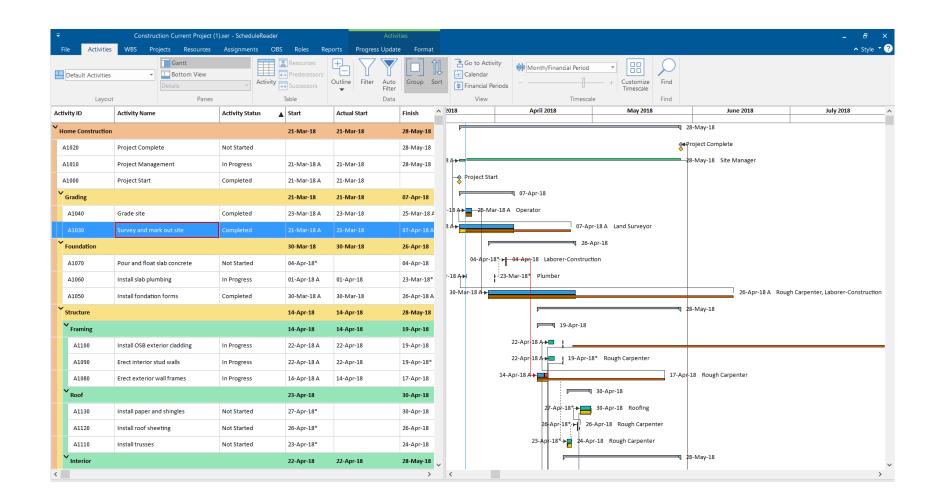

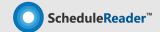

### **Earned Value Analysis**

See specific costs and schedule parameters

#### Earned Value Analysis

The earned value analysis feature allows users to see specific cost and schedule parameters characteristic for performing Earned Value analysis.

Benefits: Compare the current project status with the baseline schedule in order to get information whether the project plan is executed according the plans.

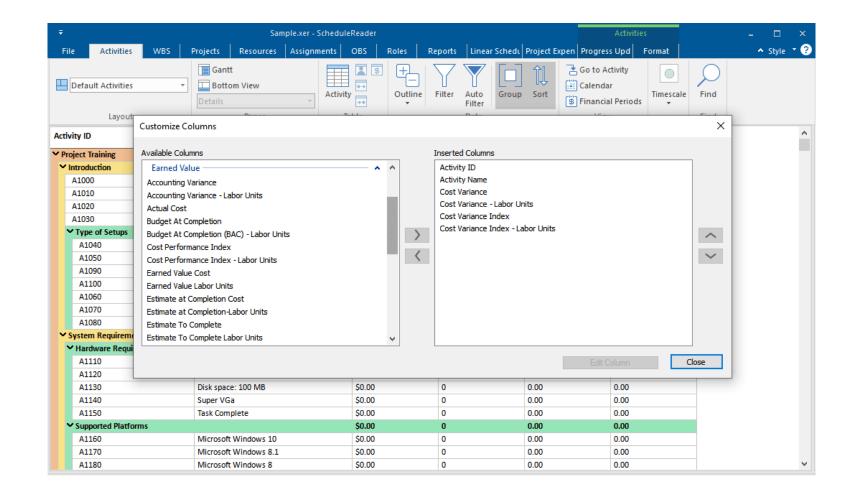

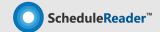

### Resource Usage Profile view

Analyze resources and roles units and costs

#### Histograms and S-curves

You can organize the project profiles and specify which information to be displayed in the graph: costs or units. You can also add S-curves to the Histograms and the Stacked Histograms.

Benefits: With the use of the
Resource Usage Profile, you can
analyze the cost and quantity
usage for roles and resources, for a
single project or for multiple
projects.

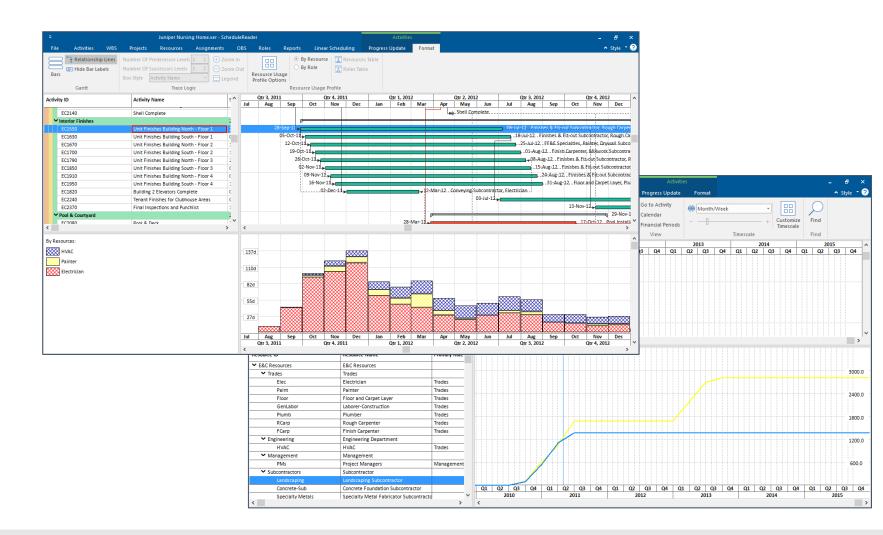

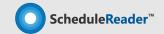

#### **Bar Customization**

Create your personal view

#### Gantt Chart customization

This feature enables you to add new bar types, to remove the unnecessary one or to make modification.

**Benefits:** You can use the Bars dialog to create new layouts, presenting project information that is not visible and share it with the team.

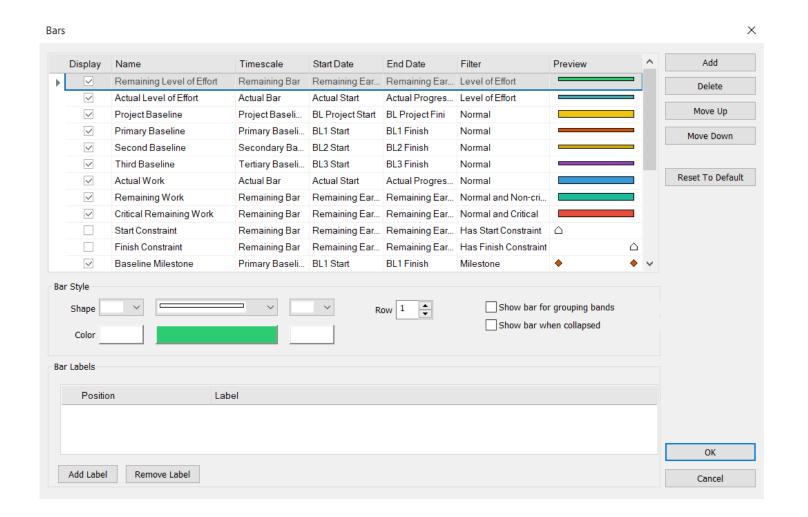

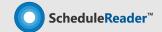

### **Progress Update Feature**

Report back Activity Status Updates from the field

#### Progress Update

Progress Update view is used for inserting proposal updates to ongoing activities or assignments progress by project team members on site, upon which the scheduler collects the feedback and chooses whether to accepts or rejects the proposed updates to the original schedule.

The update proposals, are saved in .xls/.xlsx file on the same location where the project is located.

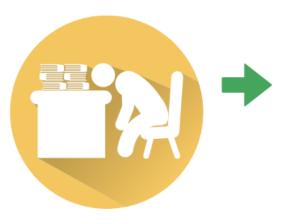

Project Scheduler

Prepares the schedule using Oracle® Primavera P6 and distributes it to the project team

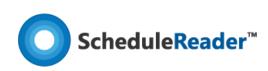

Teams members on site view the project plan and insert update proposals, which are saved in a separate .xls file.

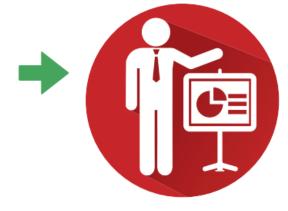

**Project Scheduler** 

Reviews and imports the .xls file in Oracle® Primavera P6 where he Approves/Rejects the proposed changes

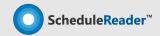

### **Progress Update**

Get detailed information from the field

#### Propose Update from field

Insert proposal for updates in the following two views: 'Activities' and 'Assignments'.

**Update parameters:** % Complete, Actual Start, Actual Finish, Activity Status, Activity codes.

Benefits: Real-time feedback on project & activities status reported from site with a centralized, point of access allowing the scheduler clear overivew and fast access to all changes in the project.

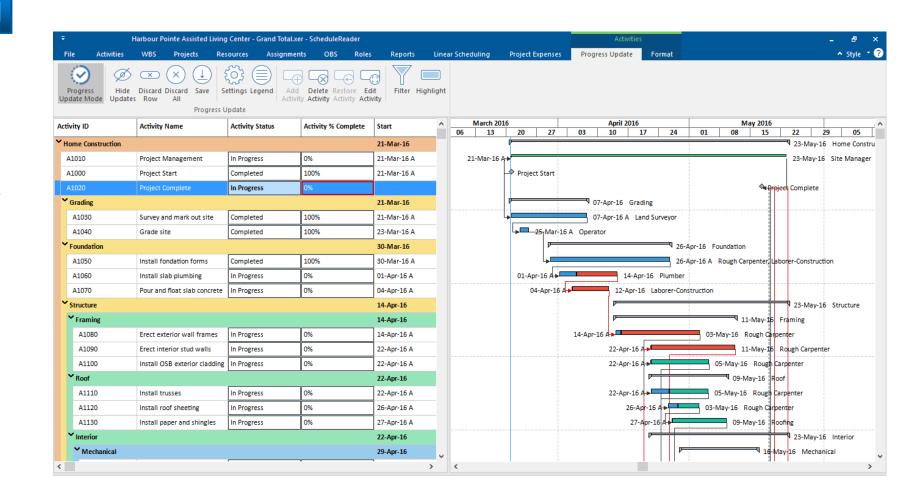

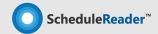

### **Progress Update: Add/Delete Bars & Gantt Preview**

Get detailed information from the field

#### Propose Update from field

This feature enables you to additionally insert proposals for adding or removing activities from project plan.

Benefits: Team members can even insert proposal for new activities that are already in progress on the field or to inform the scheduler which tasks are canceled and should be removed from the plan.

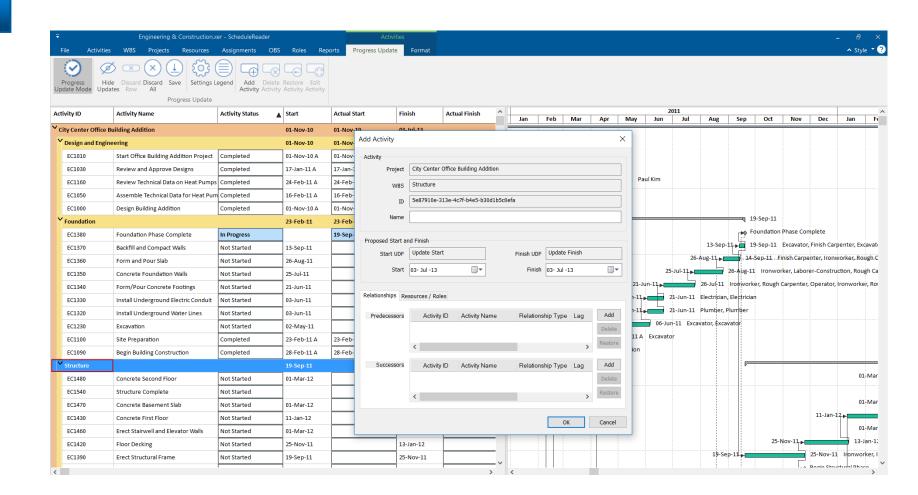

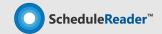

### ScheduleReader™ PRO Version

Standard Version + Reports and Linear Scheduling View features

#### PRO version

Designed for schedulers, managers, project controls and other experienced project professionals who need to visualize, present and analyze summaries of project data through different reports.

Helps provide business critical information to PMO, project stakeholders and sponsors, making the business reporting process more meaningful.

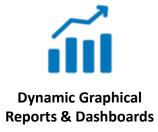

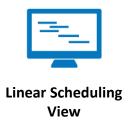

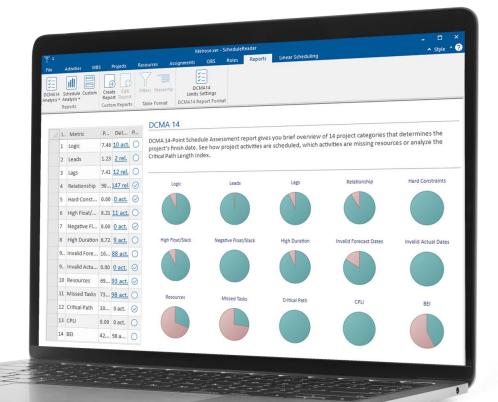

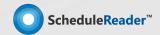

### **DCMA 14 Schedule Assesstment Report**

Check Schedule Health and Logic

#### DCMA 14 Point Reports

Presented as a one page visual

Dashboard, this report provides

summary analysis of the schedule
health and logic.

**Benefits:** You can use the DCMA 14 Schedule Assessment Report to quickly find flaws and mistakes in the schedule that needs to be corected.

DCMA 14 Data can be exported to MS Excel and checkpoints parameters can be customized.

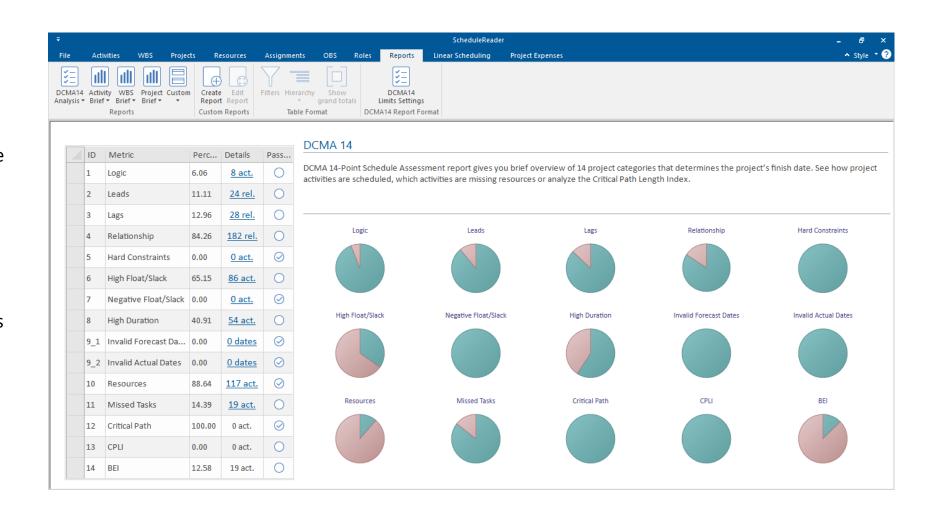

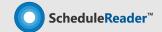

### **Activity Metrics Report**

Compare current project activities with baselines version of projects

### **Activity Metrics**

Activity Metrics graphical report gives detailed comparison between the current version of the project plan and one of the saved baselines.

**Benefits:** This report type is very useful for the project participants because everyone can see how project is progresses between two consecutive baselines.

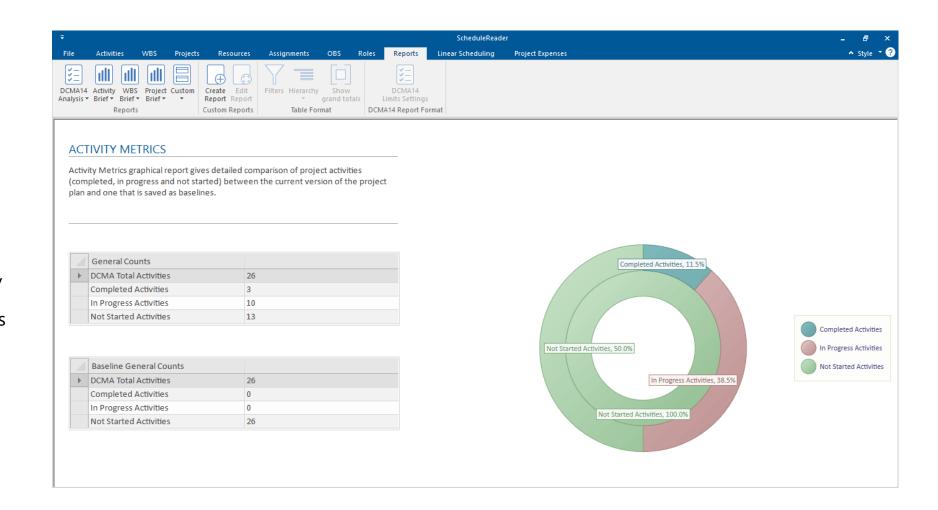

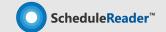

### **Relationship Types Report**

Check project relationships

#### Relationship Types

Gives project managers overview which type of relationship is the most used and what are the consequences of using different relationships for connecting two or more activities.

Benefits: Helps define activities relationship types. According DCMA 14 rules, at least 90% of all total predecessors relationship in the project plan should be Finishto-Start relationship type.

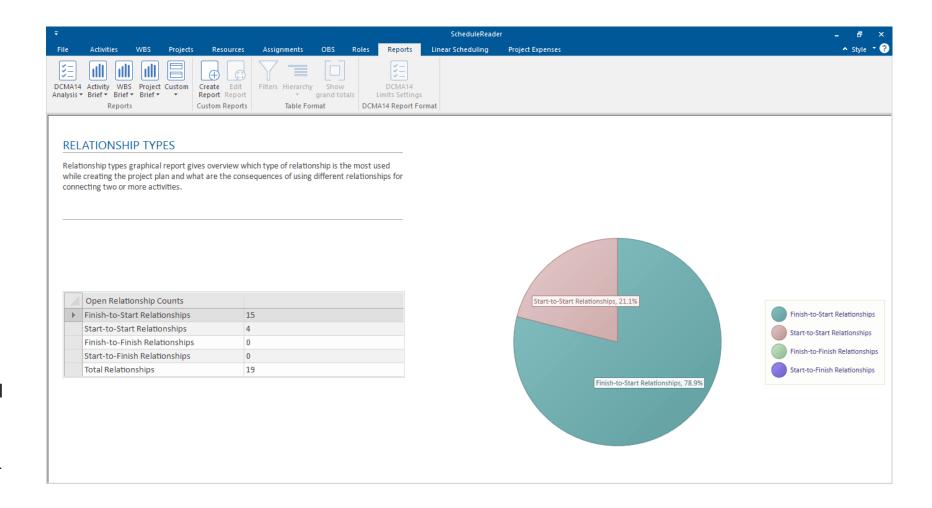

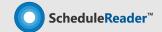

### **Constraint Types Report**

Distinguich Hard and Sort types constraints

#### Constraint Types

Constraint Types graphical report presents the Hard and Soft constraints of activities used in the project.

**Benefits:** Can give answers to the project managers why the project plan is scheduled as it is and why some activities do not respects the scheduling rules.

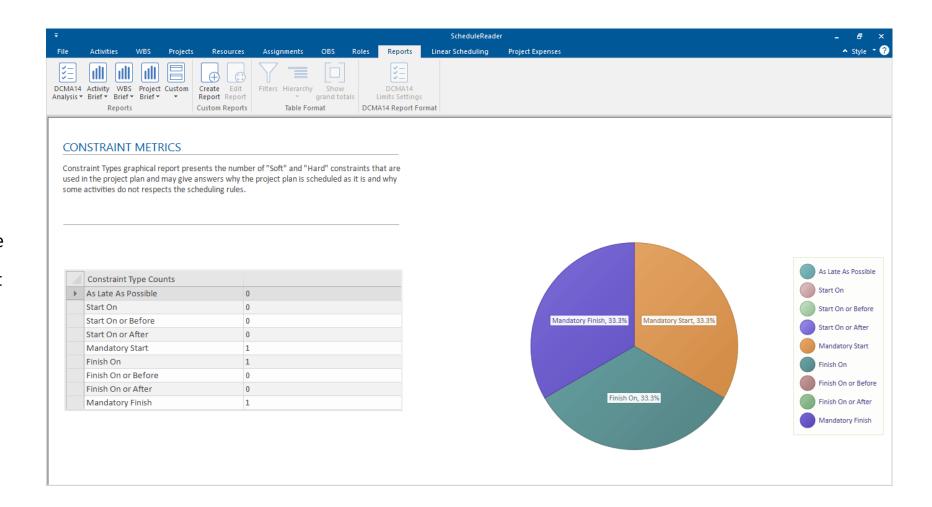

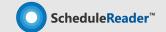

### **Project Reports**

Project Cost, Project Duration, Project Units

#### **Project Cost**

View all costs of the project plan or in case of a master project, for each project in the XER file.

#### **Project Duration**

Shows the current duration of each WBS segment that is part of the project plan.

#### **Project Units**

Informs you about the current units of projects that are exported in the .xer file.

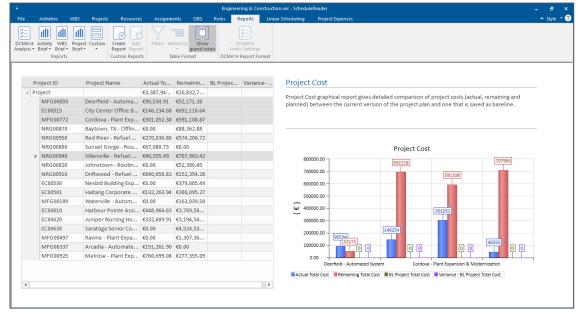

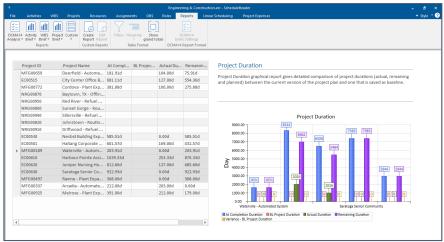

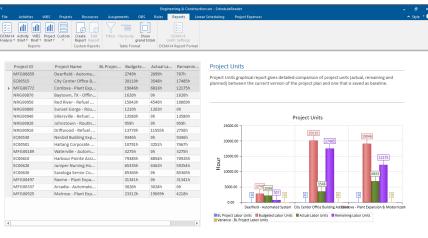

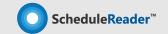

### **Activity Reports**

Activity Steps, Activity Status, Activity Units

#### **Activity Steps**

Used to divide the activity into phases, without adding additional sub-tasks in the Gantt Chart.

#### **Activity Status**

Shows the status for all activities in the project and their contribution to completition of the project.

### **Activity Units**

Informs about the current units of all activities in the project plan.

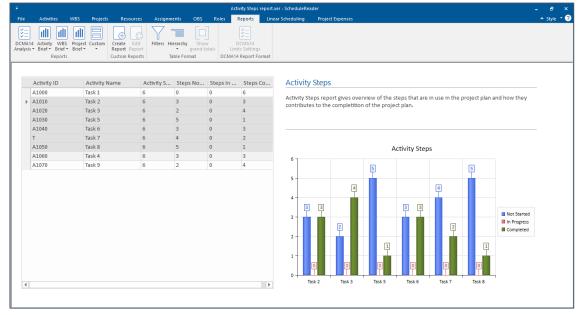

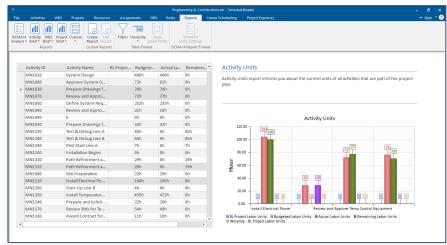

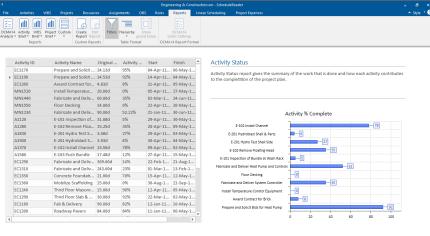

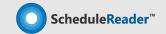

### **WBS** Reports

WBS Cost WBS Duration, WBS Units

#### **WBS Cost**

Used to divide the activity into phases, without adding additional sub-tasks in the Gantt Chart.

#### WBS Duration

Shows the current duration of each WBS segment that is part of the project plan.

#### **WBS Unit**

Informs you about the current units of all WBSs' that are part of the project plan

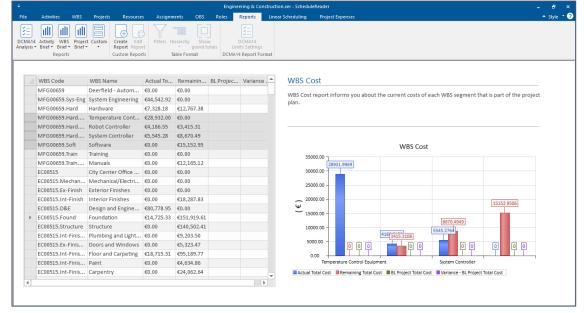

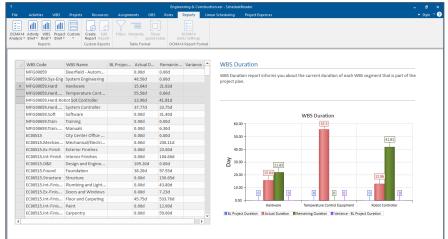

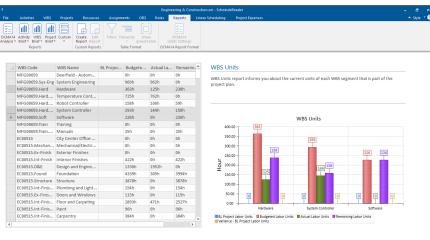

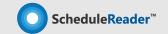

### **Custom Reports**

Create your own, custom reports that will fulfill your requirements.

#### **Custom Reports**

If the predefined graphical reports does not satisfy your needs, you can create your own, custom reports that will fulfill your requirements.

**Benefits:** Create chart and table like reports. Combine multuple reports and perfrom comparison analysis to different project parameters.

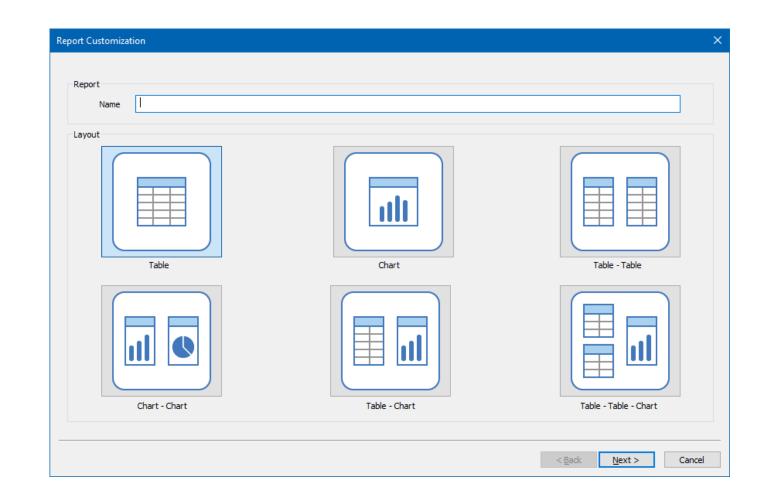

### **Linear Scheduling View**

Supporting view of linear scheduled projects through Time-location chart

#### Time-location Chart

Graphical representation of a time schedule for all types of linear projects such as pipeline, rail, bridge, road construction and similar.

Activities are displayed both along a time axis and distance axis according to their relative linear position.

**Benefits:** Shows all visible activities in the construction schedule on a single chart.

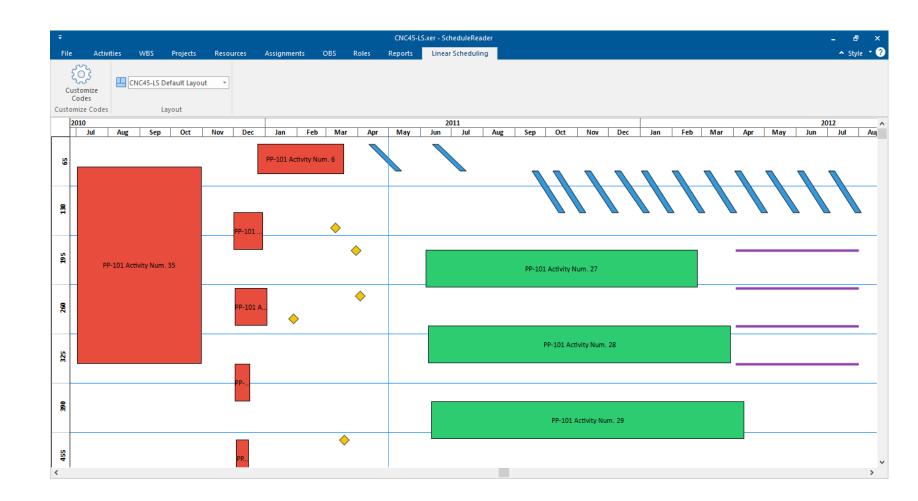

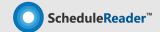

# Why choose ScheduleReader™ instead of sharing PDF files

#### 1. Provide an Interactive overview of the project

Each member has a personalized view, chance to add/remove columns and see relationships inside an elaborate Gantt chart. Also there are Activities, WBS, IPS, resource assignments views, which offer full information regarding the specified topic.

#### 2. Use Custom and Auto filters

The project team members have flexibility when viewing their Activities and Filters, which is a basic feature needed to easily handle plans that contain hundreds of lines / activities.

#### 3. Navigate through predecessors and successors

Team members have a complete overview of the project relations and don't feel isolated from the whole.

#### 4. Work with custom layouts (import PLF files)

The team members can import the company's custom layouts in PLF format or choose how assignment data is displayed in their view.

#### 5. Compare Baselines & perform Earned Value Analysis

Users can easily spot what has been changed from the previous schedule state with clear visual comparison of the Activity updates from previous XER file version. Additionally they can see Earned Value cost and schedule paramteres.

#### 6. Create Graphical Reports

Users can create summaries of complex project information in vivid, graphical reports and keep stakeholder informed of project status.

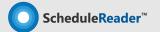

### Improve project performance and save on costs

Main reasons for implementing ScheduleReader™

#### Reasons for implementing ScheduleReader™

- Offers dynamic view of project data to the whole project team
- Costs only a small fraction of a full P6 licence
- Fast view of plan schedules without conecting to Database [open +450K activities in 8 seconds]
- Matching company environment with custom layouts & filters
- Replaces the use of alternative methods to communicate project information or share XER schedules [like PDF reader]

Flexible in implementing new features to meet your organizational requirements!

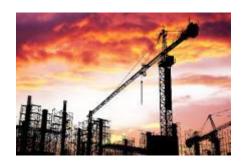

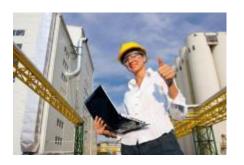

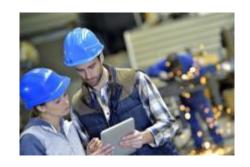

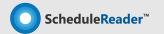

# **Experience in Project Viewing tools** [+15years] & [+6million users]

Among the customers using **ScheduleReader™** 

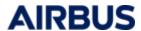

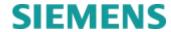

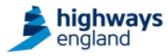

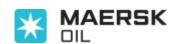

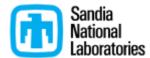

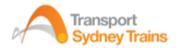

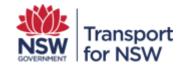

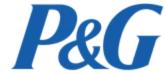

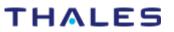

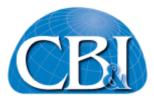

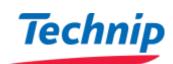

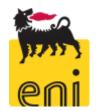

#### Customers using Synami's PM tools

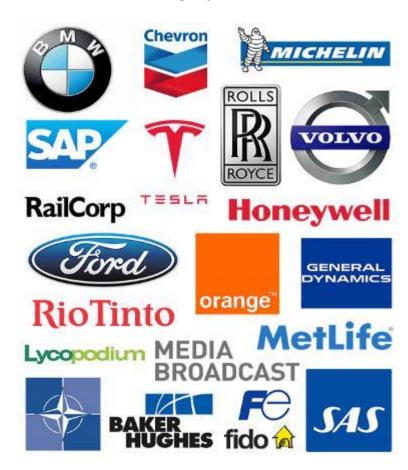

# **Thank You**

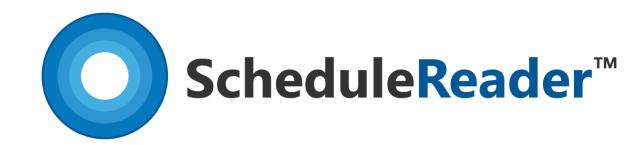

Comes in Standard and PRO version. Citrix and Company licensing models available.

For more details, please contact one of the Milestone expert advisors at

+44 (0) 208 326 5760

ScheduleReader<sup>TM</sup> is compatible with and can be used with Oracle<sup>®</sup> Primavera<sup>®</sup> P6<sup>®</sup>. It is an independently developed reader product by Synami<sup>®</sup> and it is not a product of Oracle<sup>®</sup>, nor is it endorsed, sponsored or affiliated with or by Oracle<sup>®</sup>. Oracle<sup>®</sup> are registered trademarks and brands of Oracle<sup>®</sup> Corporation and/or its affiliates.